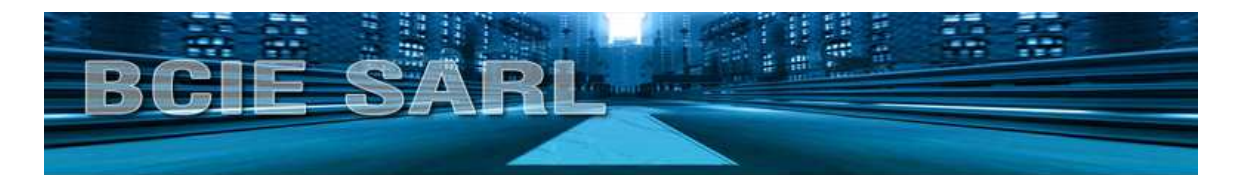

# CE

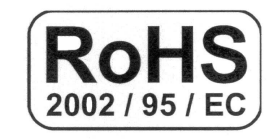

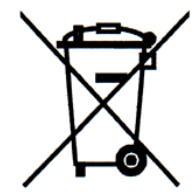

## **INTERFACE AUDIO / VIDEO POUR Audi RNS-E MA-140, MA-140CNT, MA140²**

## **Pour tout véhicule Audi équipé de la navigation RNS-E**

#### **A lire :**

1. L'interface lit et interprète les données du BUS CAN. A l'installation suivez attentivement les conseils du fabricant. Tout produit installé de manière incorrecte voit sa garantie annulée.

2. L'installation et les connections doivent être effectuées par du personnel compétent.

3. Les câbles doivent être placés à l'abris de coins métalliques coupants pour ne pas être coupés ou endommagés. Ne jamais placer de composants électroniques dans un endroit humide.

4. Ne jamais démonter le produit ou le modifier. Ne jamais installer sur un véhicule n'étant pas alimenté par batterie 12V. ors d'un changement de fusible, toujours utiliser le même ampérage. La vision en roulant est interdite. Si vous utilisez le produit à cette fin, nous déclipons toute responsabilité pour tout accident pouvant survenir par manque d'inattention du conducteur.

5. Nous déclinons toute responsabilité pour tout dommage pouvant survenir suite à une mauvaise installation du produit

#### **Installation :**

Le module se branche à l'arrière de la navigation. Il utilise la prise de l'entrée tuner tv. Si vous disposez du tuner tv d'origine, vous ne pouvez installer cette interface ou devez débrancher le tuner tv.

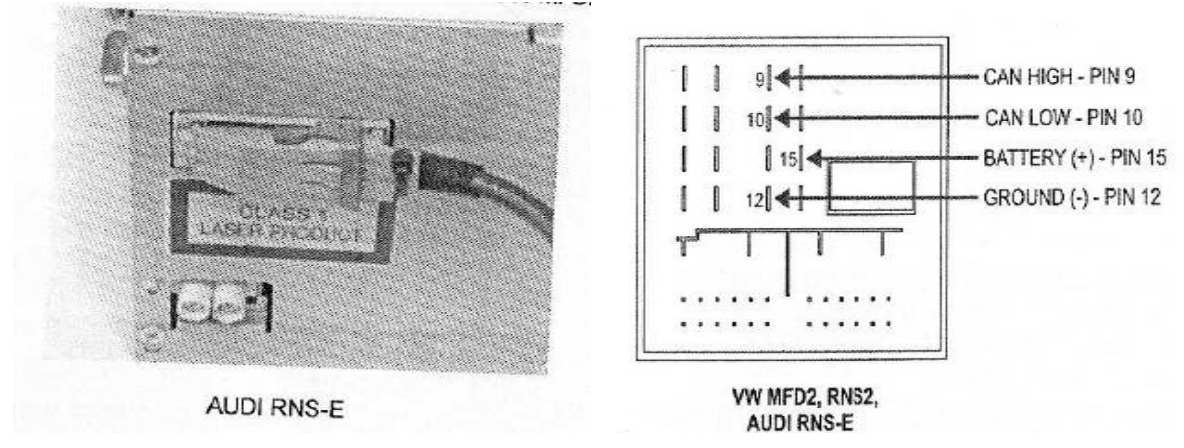

Ce manuel est la propriété privée de la société BCIE SARL. Toute utilisation par une autre personne sans son autorisation expresse sera lourdement sanctionnée.

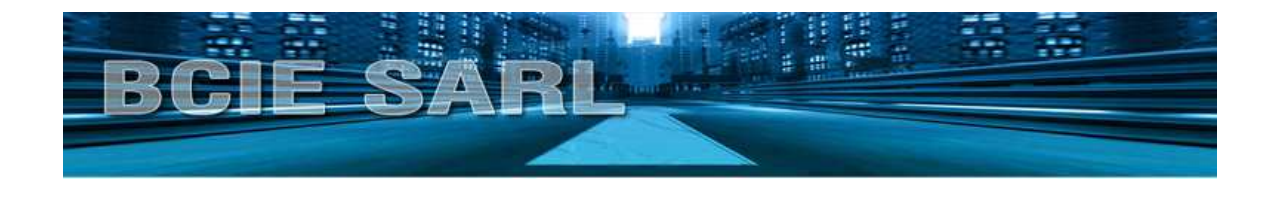

Le câble rouge se relie au +12v après contact de votre véhicule. Vous pouvez par exemple le prendre derrière le bloc navigation.

Le noir se relie à la masse.

Le blanc se relie au CAN HIGH au dos du bloc navigation. Vous trouverez

l'emplacement de ce câble en inspectant le schéma sur le dessus du bloc navigation (CAN H).

Le brun se relie au CAN LOW au dos du bloc navigation. Vous trouverez l'emplacement de ce câble en inspectant le schéma sur le dessus du bloc navigation (CAN L).

Reliez votre périphérique (lecteur dvd, tuner tnt ou autre) aux connecteurs RCA sur l'interface.

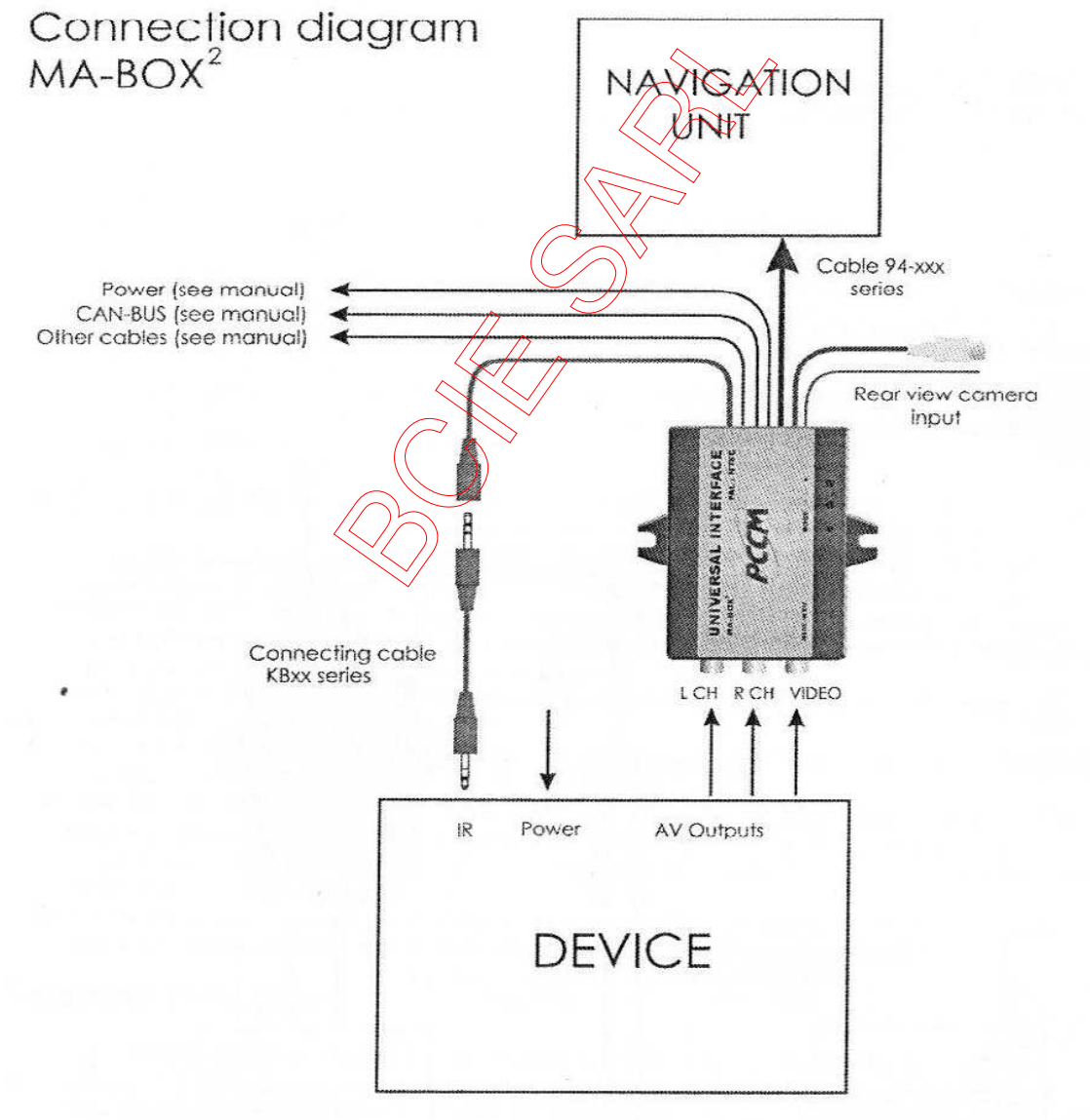

Ce manuel est la propriété privée de la société BCIE SARL. Toute utilisation par une autre personne sans son autorisation expresse sera lourdement sanctionnée.

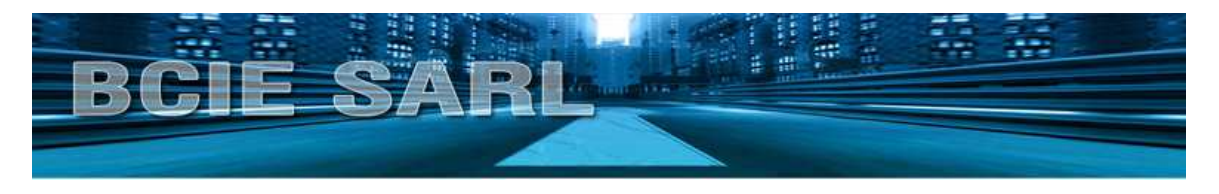

#### **Réglages :**

Pour aller dans le SETUP, maintenez la touche 4 appuyée (voir schéma plus bas). LE symbole de la luminosité s'affiche. A l'aide 'appuis sur le bouton 9 (voir schéma plus bas) vous pouvez naviguer parmi les différents réglages disponibles : Luminosité **Contraste Saturation** Périphérique 1 Périphérique 2 Zoom Caméra En tournant le bouton 9, vous pourrez ajuster les réglages. Concernant la fonction Caméra : CAM 0 : Entrée vidéo 2 inactive CAM 1 : Entrée vidéo 2 activée par le câble mauve (+12v) CAM 2 : Entrée vidéo 2 activée par la marche arrière

#### **Optionnel :**

En option votre interface peut être munie d'une entrée RCA supplémentaire pour caméra de recul.

Câble mauve : Reliez-le à un +12v et dès que ce câble recevra du courant, l'interface basculera sur la seconde entrée vidéo.

Câble gris : Câble de commande. Ce câble sort du +12v (250 mA max !) dès que l'interface est alimentée. Cela peut être utilisé pour le remote d'un amplificateur par exemple.

#### **Optionnel** :

Si vous avez pris l'interface avec COMMANDE, vous avez un câble jack supplémentaire. Ce câble peut être relié à votre lecteur dvd ou tuner tnt. Celui-ci doit être compatible avec la fonction commande, sinon vous ne pourrez le piloter via les boutons de la navigation.

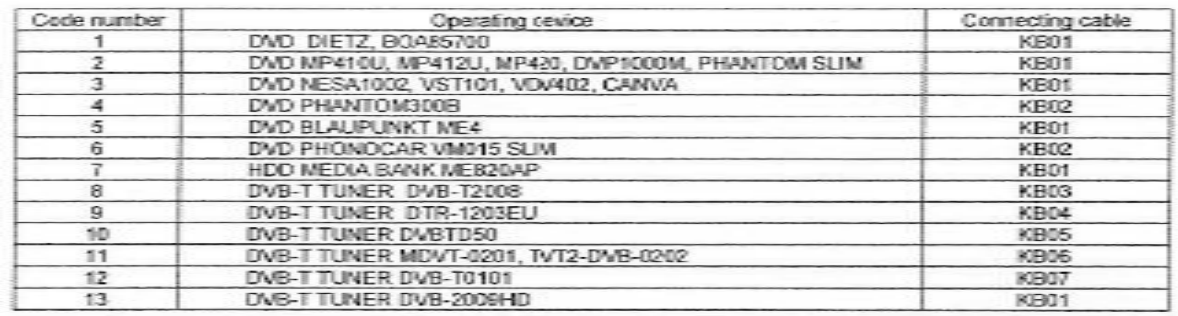

Ce manuel est la propriété privée de la société BCIE SARL. Toute utilisation par une autre personne sans son autorisation expresse sera lourdement sanctionnée.

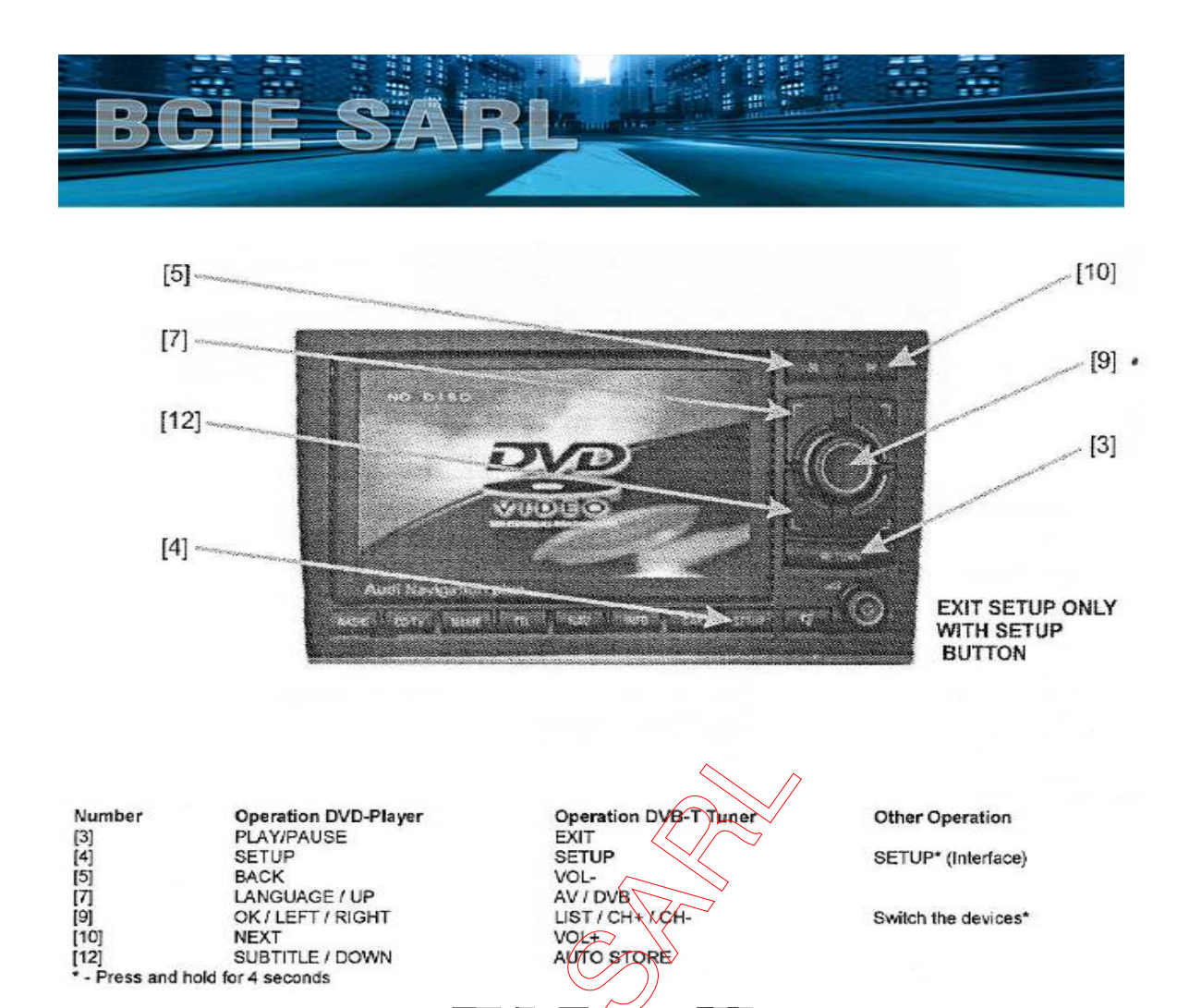

### **Rien ne s'affiche après installation ?**

Vérifiez le fusible.

Vérifiez l'alimentation +12v et masse) de l'interface. Vérifiez l'alimentation de votre périphérique. Vérifiez le bon fonctionnement de votre périphérique sur un autre écran. Êtes-vous bien en mode CD/TV puis TV ?